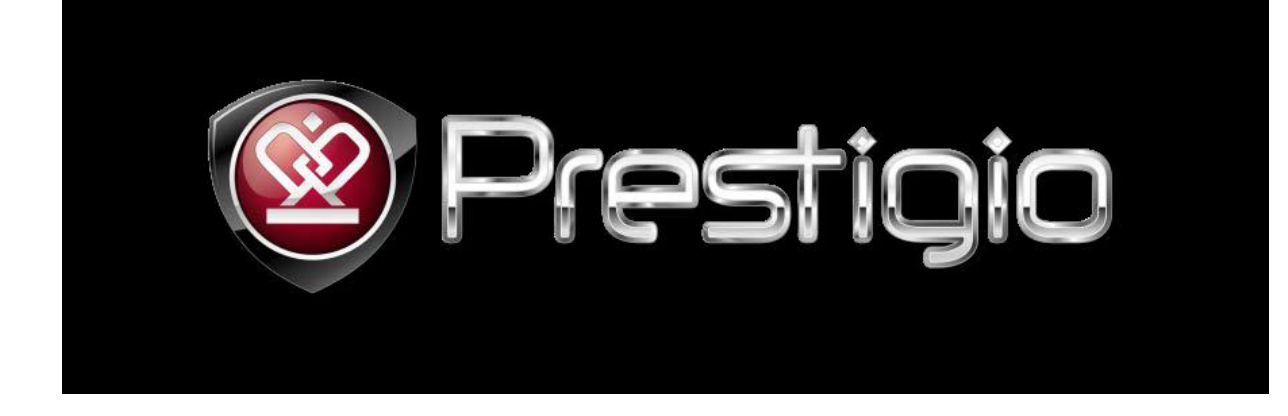

K úplné funkčnosti Android Marketu je třeba po prvním spuštění provést následující kroky:

**V sekci Settings/Nastavení/> Application/Aplikace/> Manage application/Správa aplikací/> nastavit Filtr na/ All /Vše/, zvolit Market**

**1.Stisknout tlačítko Force stop /vynutit vypnutí/**

**2.Stisknout tlačítko Clean cache /vyčistit cache paměť/**